### PEMROGRAMMAN MOBILE Membuatgame sederhana – TANPA CODING

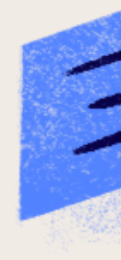

Putri Ariatna Alia, S.ST, M.T

DOSEN S1 REKAYASA PERANGKAT LUNAK -UNIVERSITAS ANWAR MEDIKA

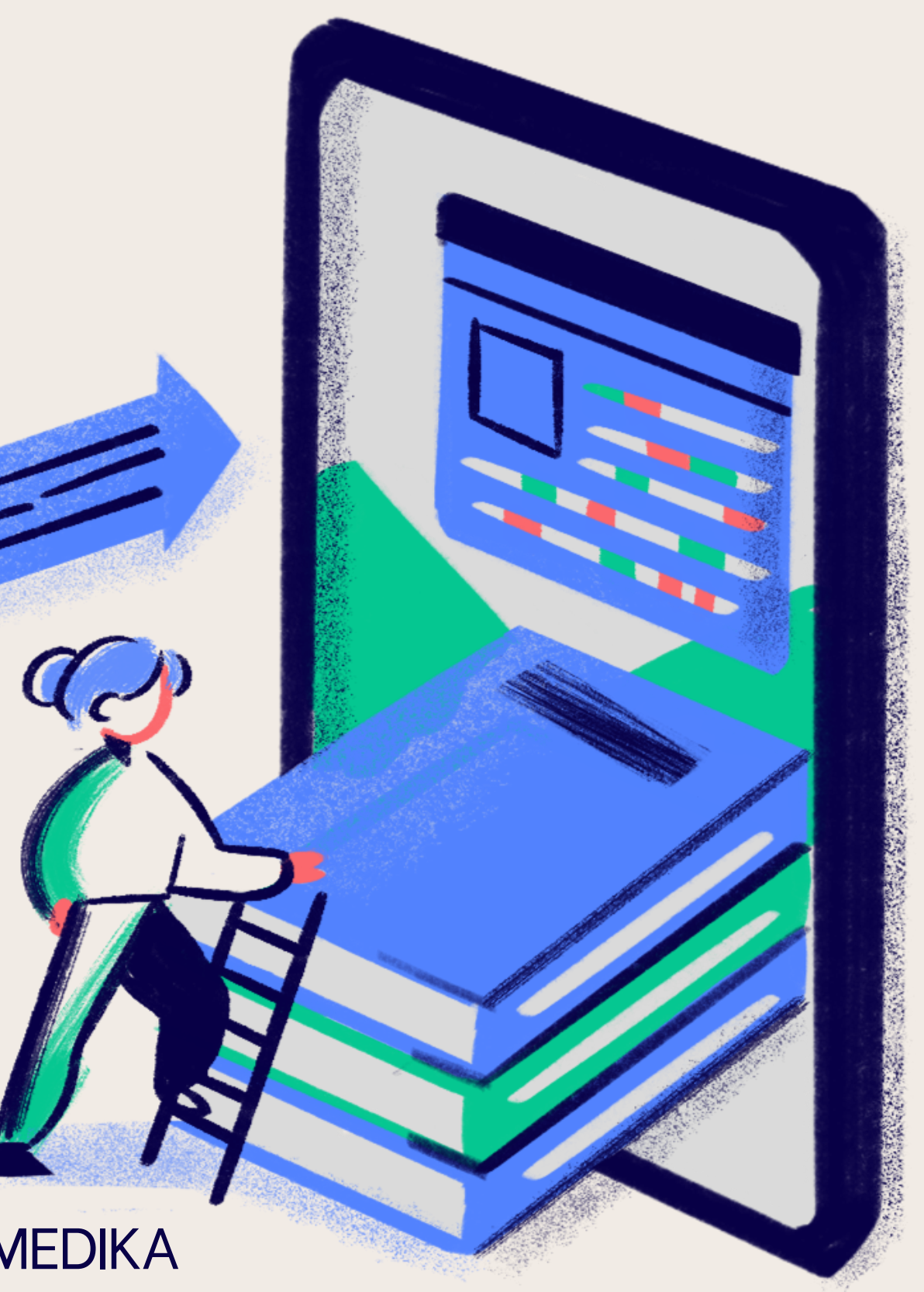

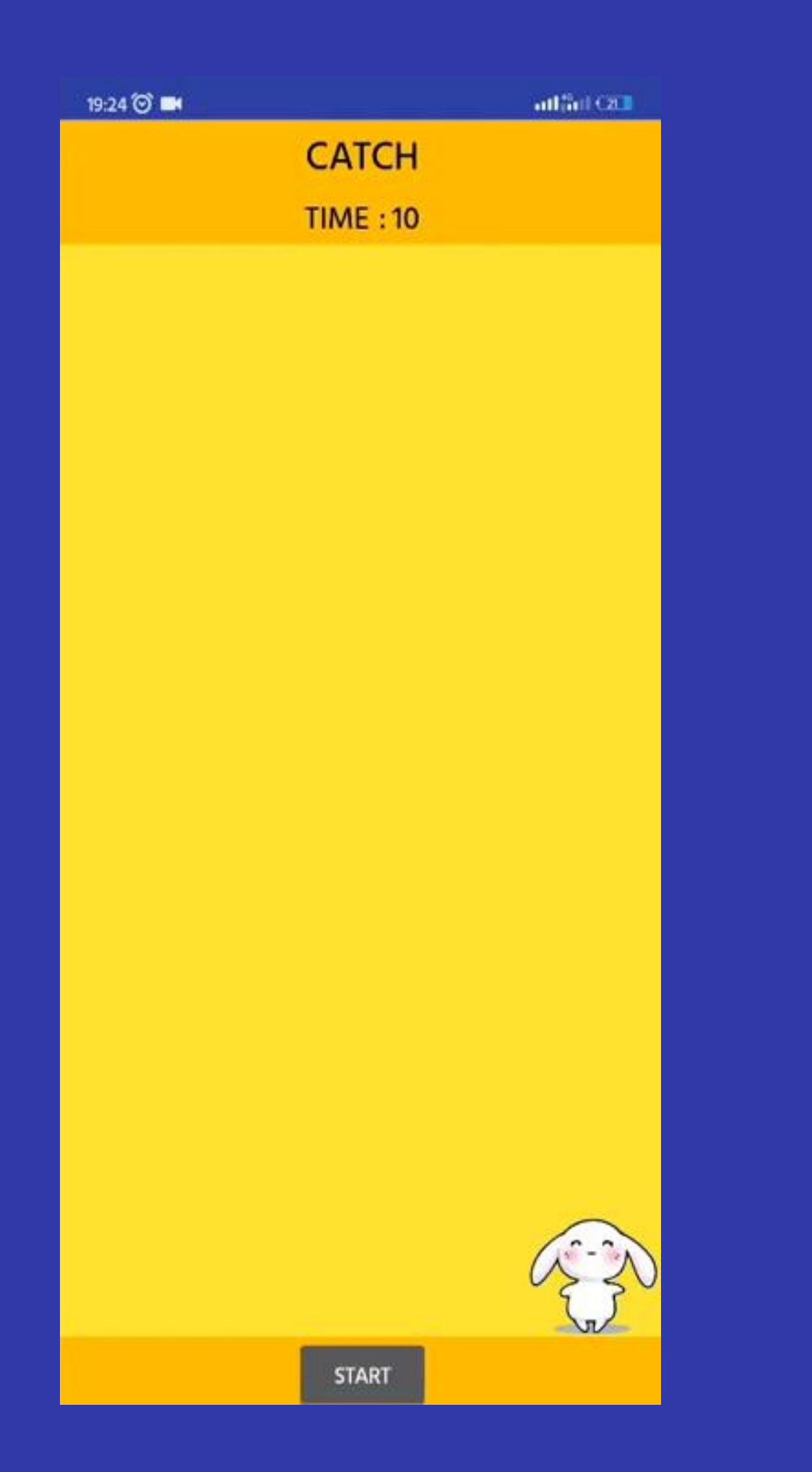

# GAME CATCH SEDERHANA

Kita akan membuat game sederhana dengan mengumpulkan score dengan cara tekan animasi yang ada di layar

Cara kerja =

- 1. Game akan di mulai ketika tombol start di tekan
- 2. Gambar akan bergerak random pada sumbu x dan y
- 3. Score didapat apabila pemain dapat menyentuh gambar
- 4. Waktu berjalan 60 detik
- 5. Game akan muncul notifikasi game over ketika waktu pada game berakhir dan score akhir akan muncul pada tampilan akhir

## Algoritma Pada Catch Game

Ketika layar ditampilkan maka, waktu belum berjalan sebelum tombol start di tekan (clock 2)

Saat tombol start ditekan, buat gambar bergerak serta membuat durasi game berkurang sejalan dengan music game di nyalakan. **Clock 1 : format gambar berpindah pindah Clock 2 : durasi waktu game bersamaan dengan jalankan musik game** 

Buat gambar bergerak random searah dengan sumbu x dan sumbu y

Ketika Gambar di sentuh, tambahkan 1 dan bersamaan tambahkan sound ketika gambar di tekan

Atur pada waktu game akan terus berkurang 1, dan setelah waktu habis dari 60 detik maka akan muncul notifikasi game over.

### MEMBUAT APLIKASI KODULAR SEDERHANA -1

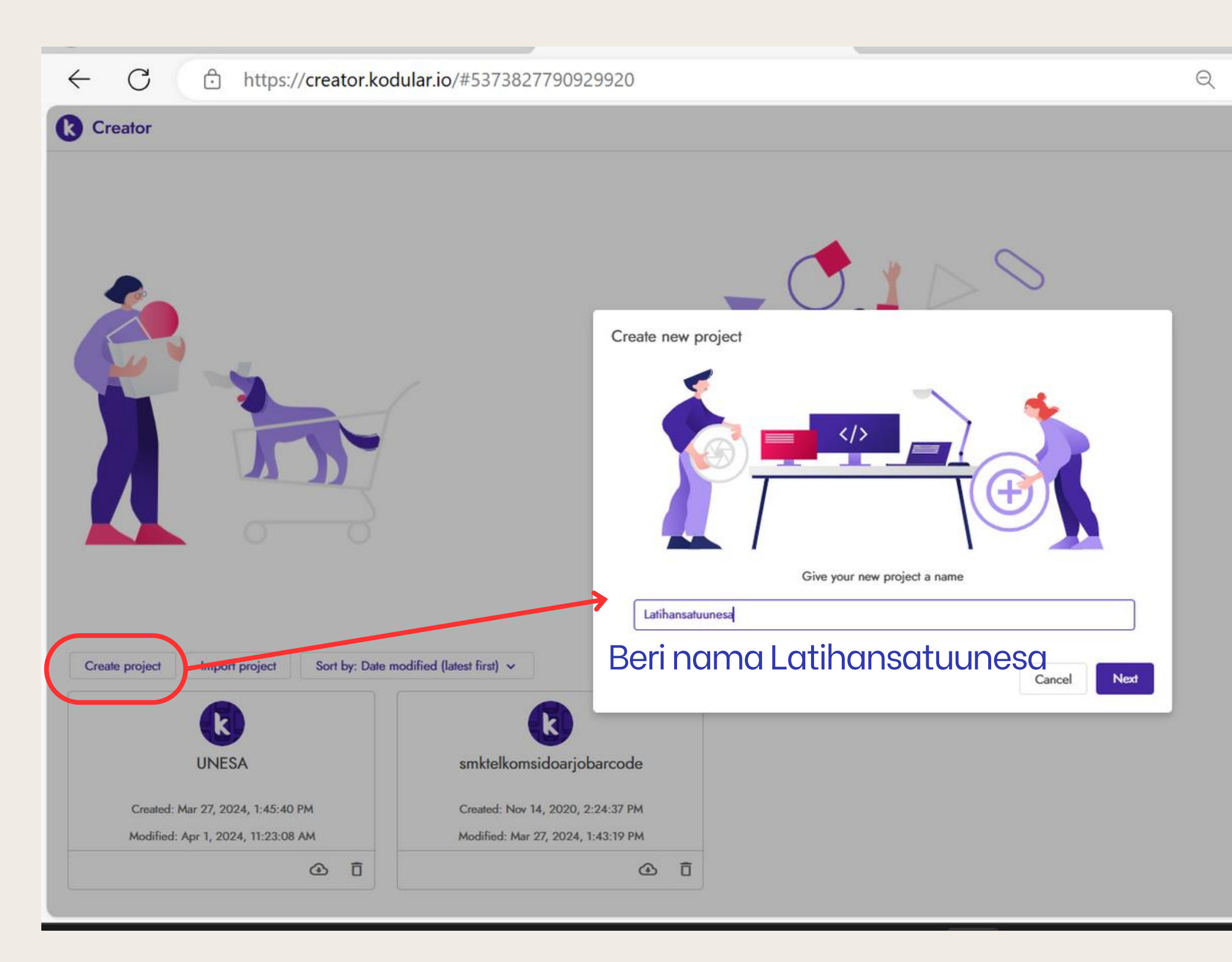

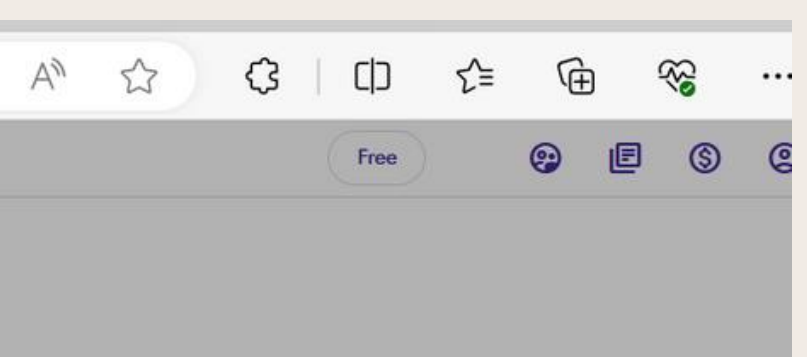

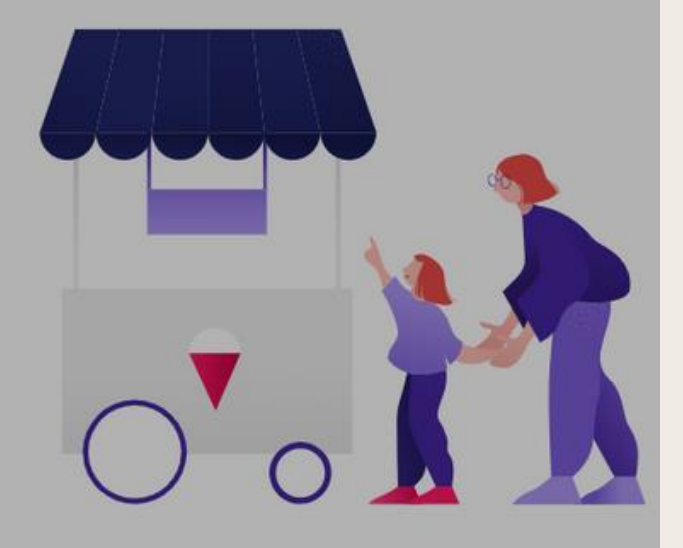

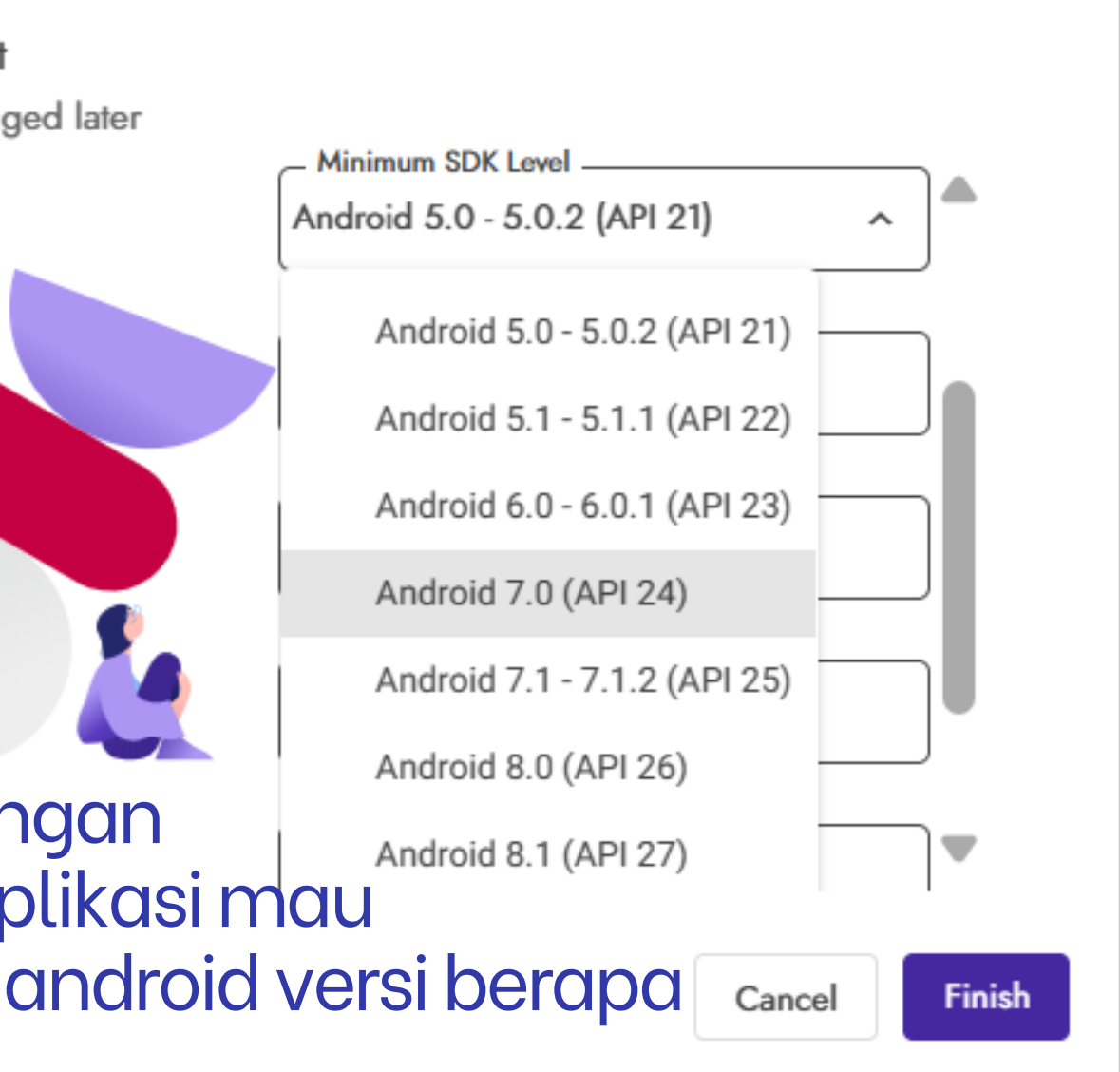

### Sesuaikan dengan kebutuhan VERSI ANDROID

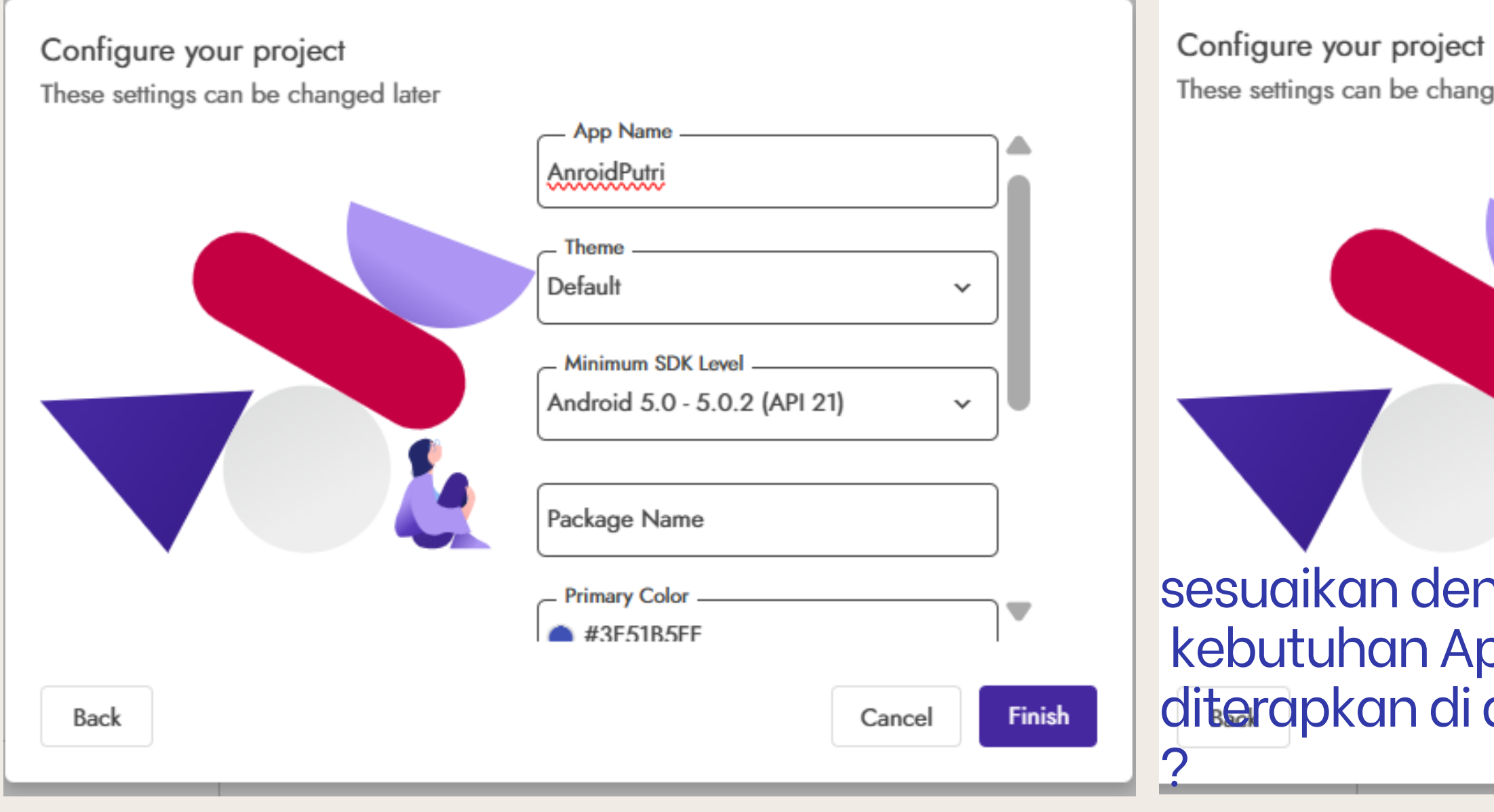

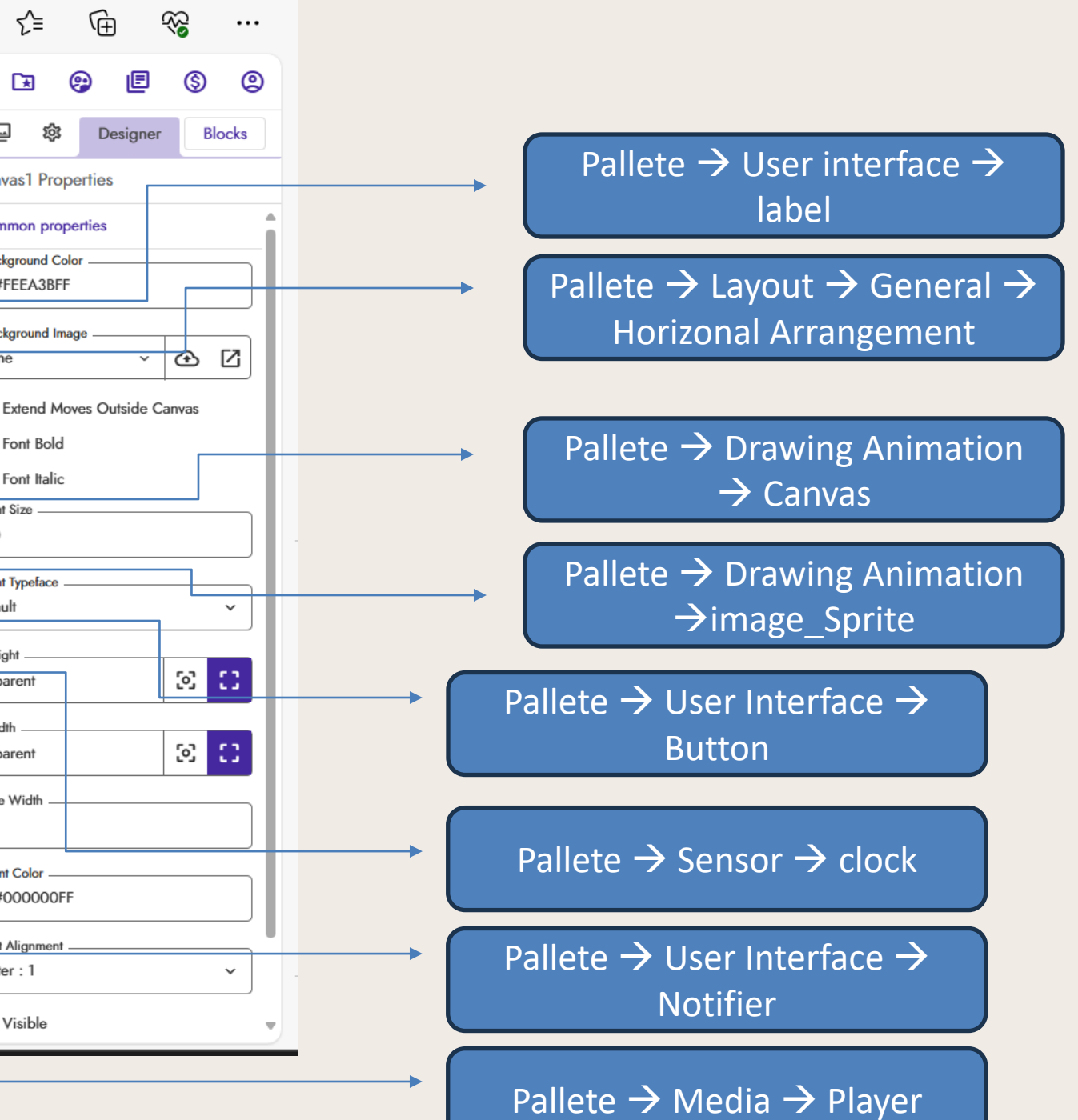

# Setting Tampilan Game (User Interface)

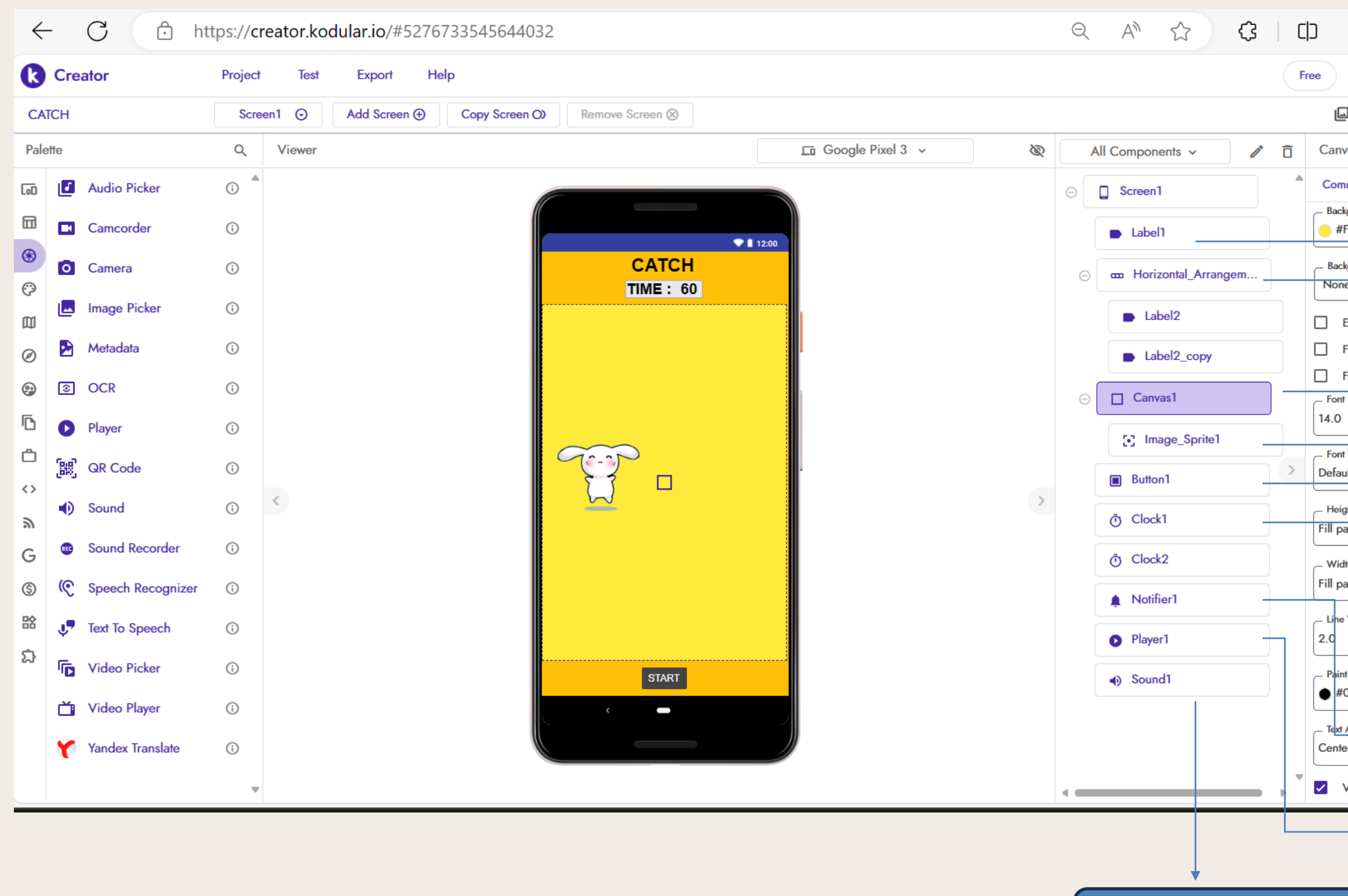

### Menambahkan Judul Pada Tampilan Awal GAME

### User Interface → Label → CATCH

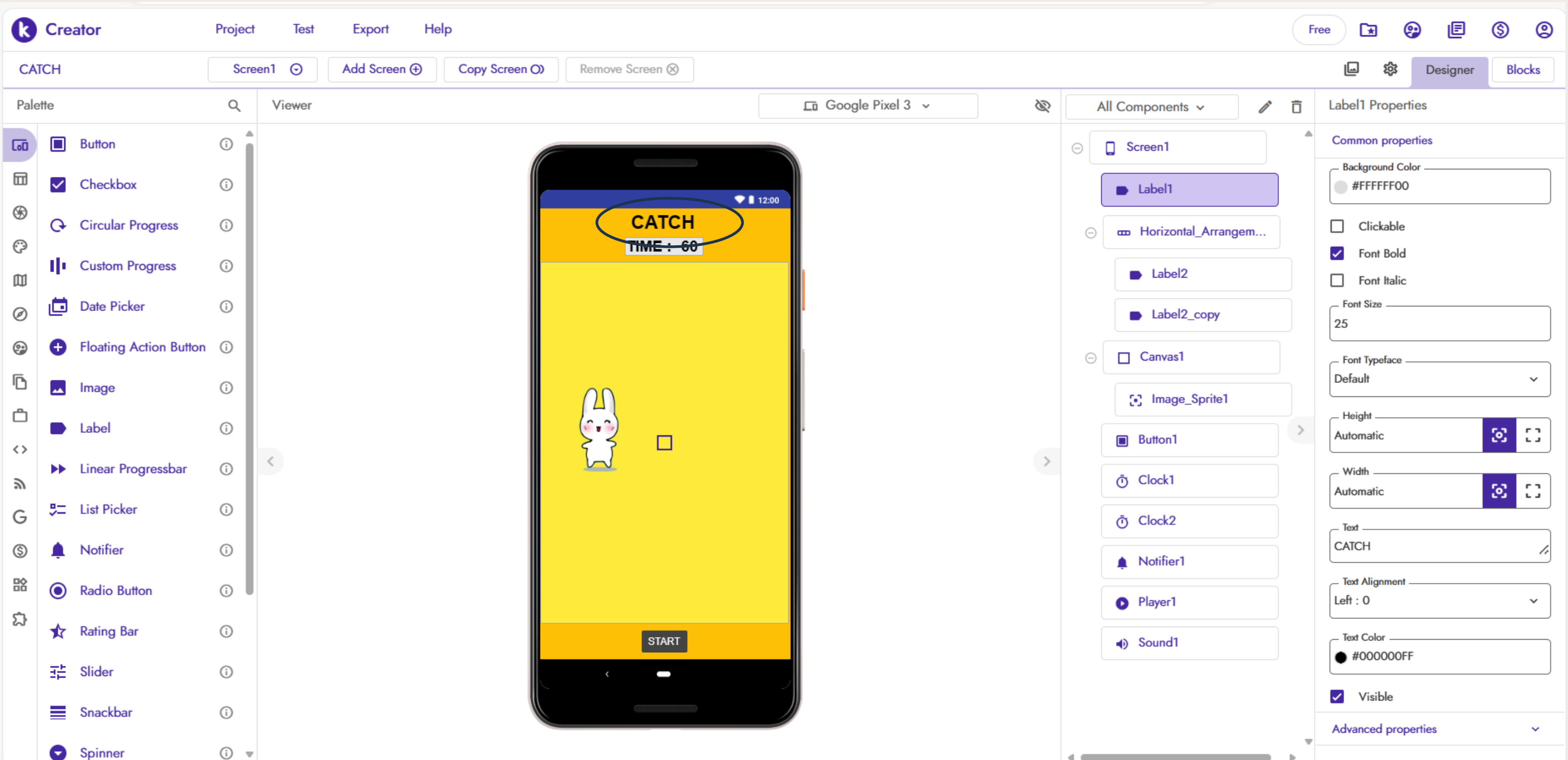

### Menambahkan Judul Pada Tampilan Awal GAME

# Pallete → Layout → General → Horizonal Arrangement

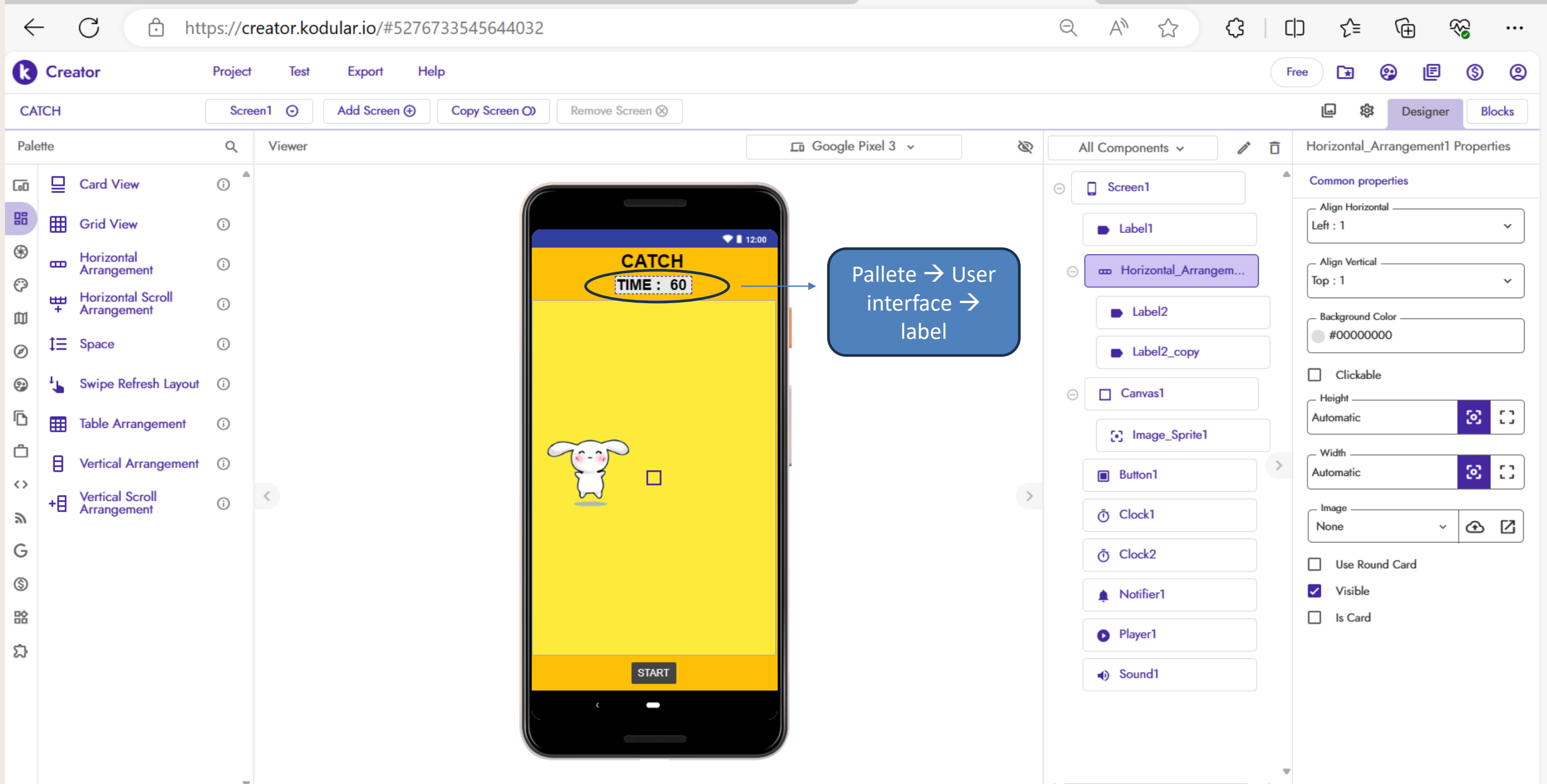

### Membuat Area Pada Game

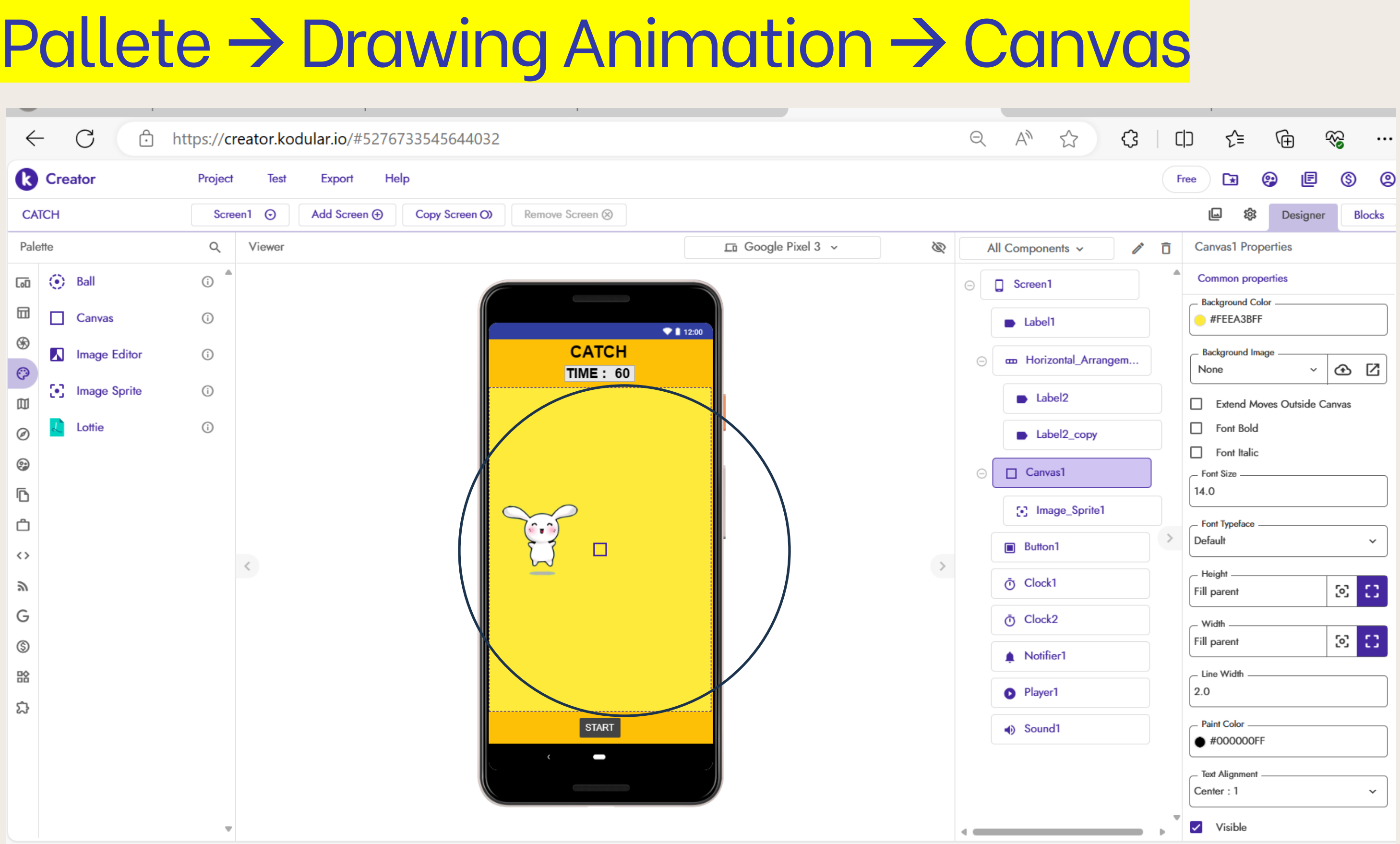

### Memasukkan Animasi pada Game

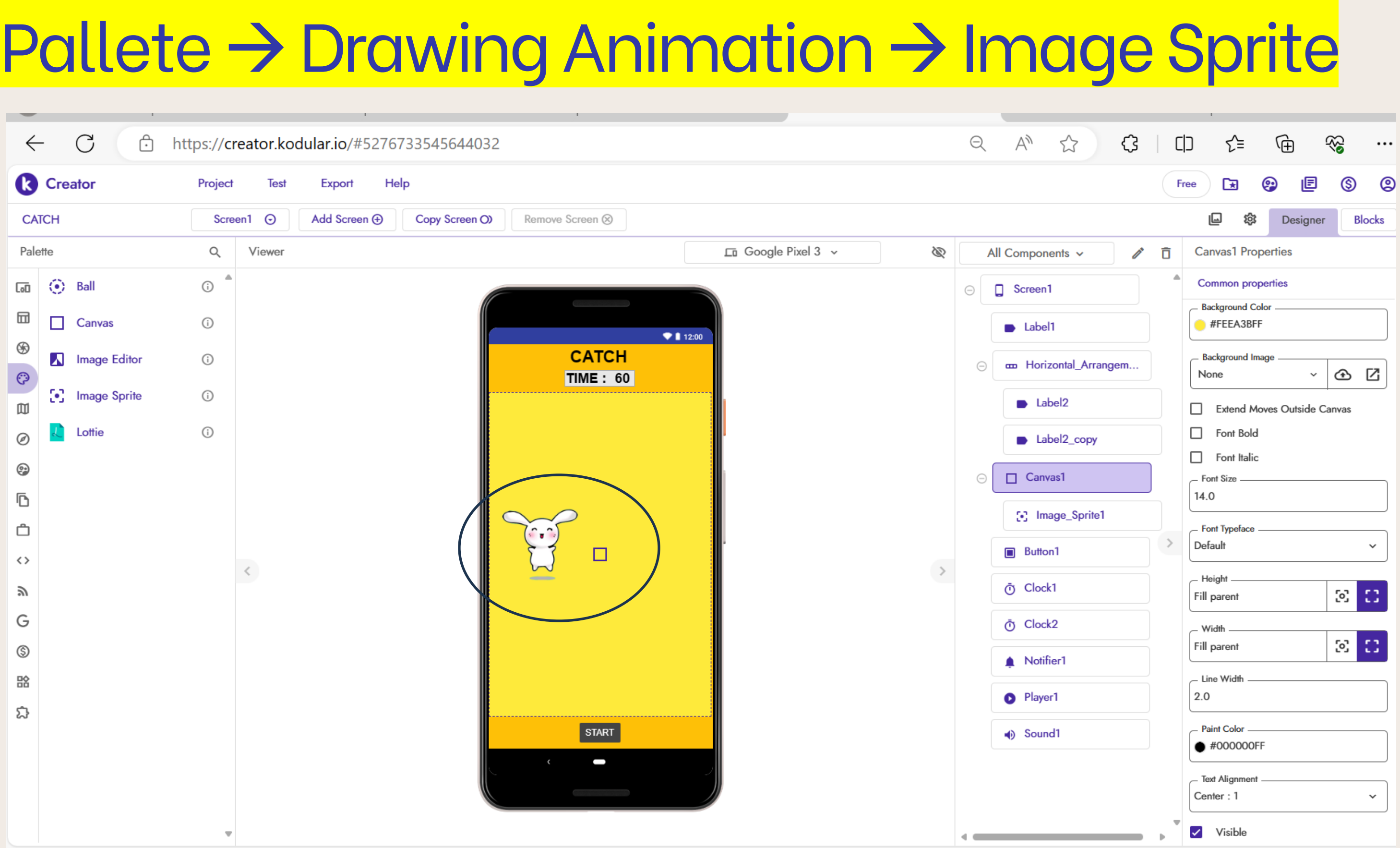

### Membuat tombol start untuk memulai GAME

### Pallete→User Interface→Button

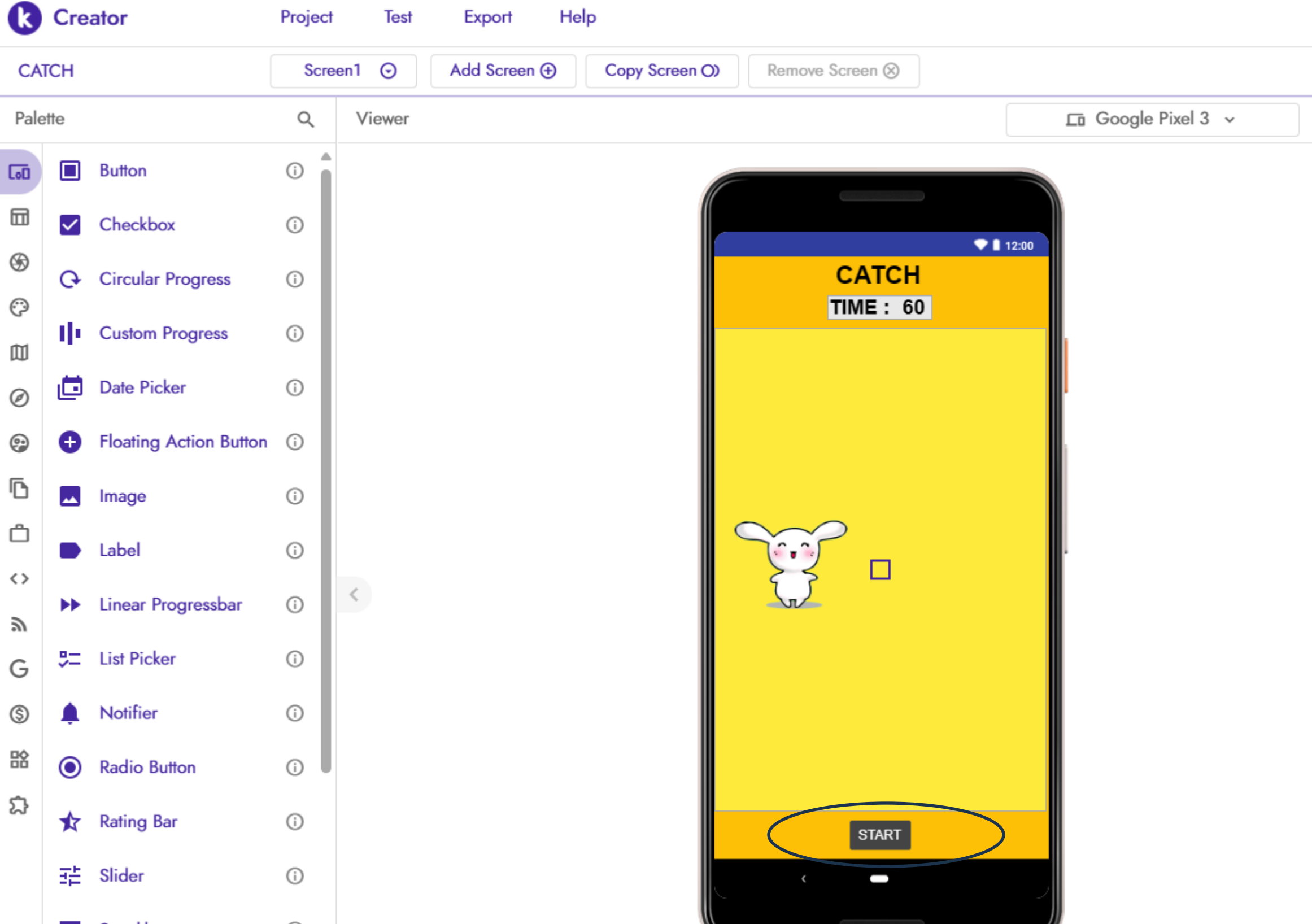

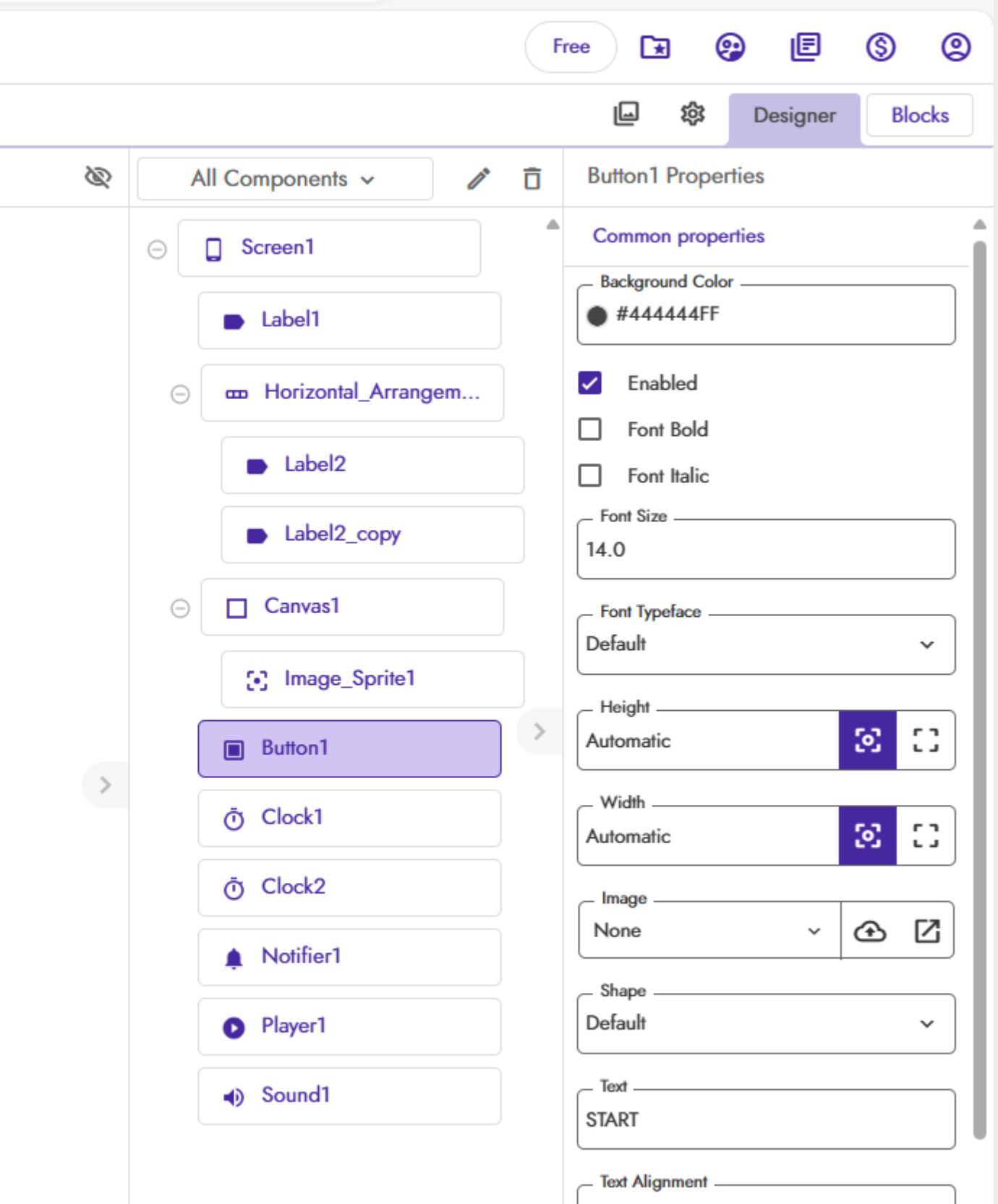

### Tambahkan Clock dan Notifier apabila GAME sudah berakhir

### Pallete→Sensor →Clock &Pallete→User Interface →Notifier

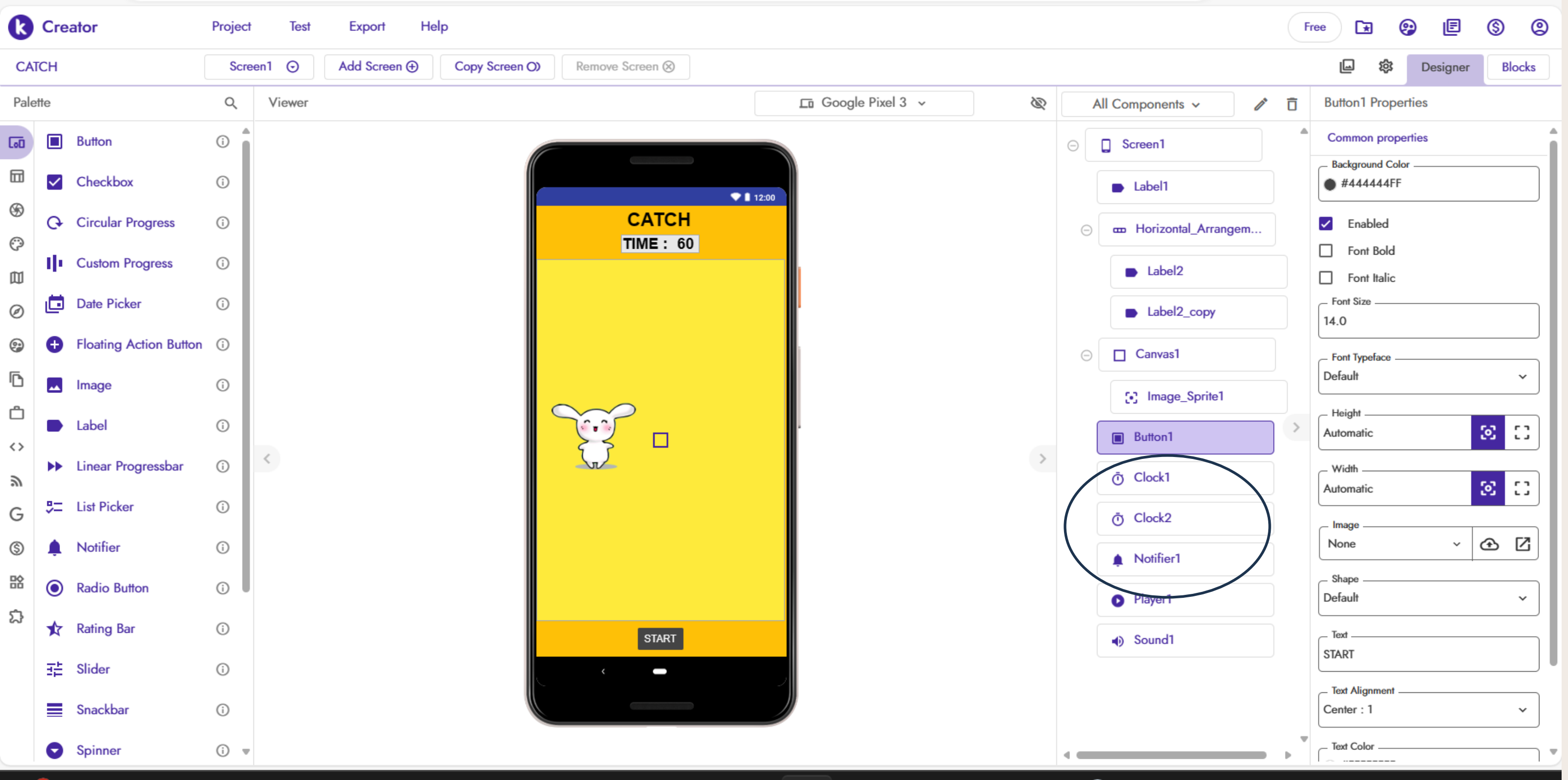

### Masukkan music selama game berlangsung

### Pallete → Media → Player

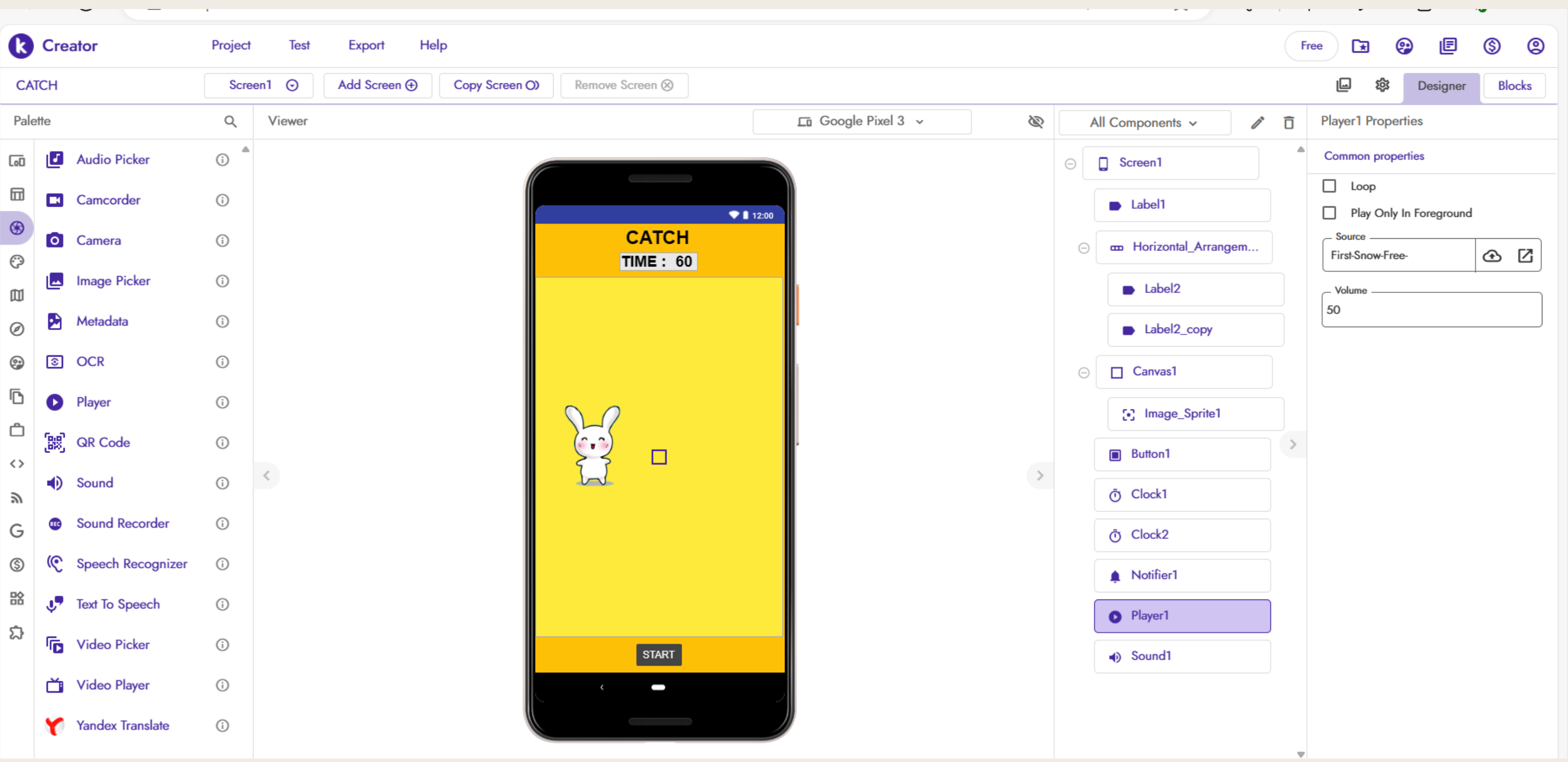

### Masukkan music ketika animasi di tekan dan mendapat score

### Pallete → Media → Player

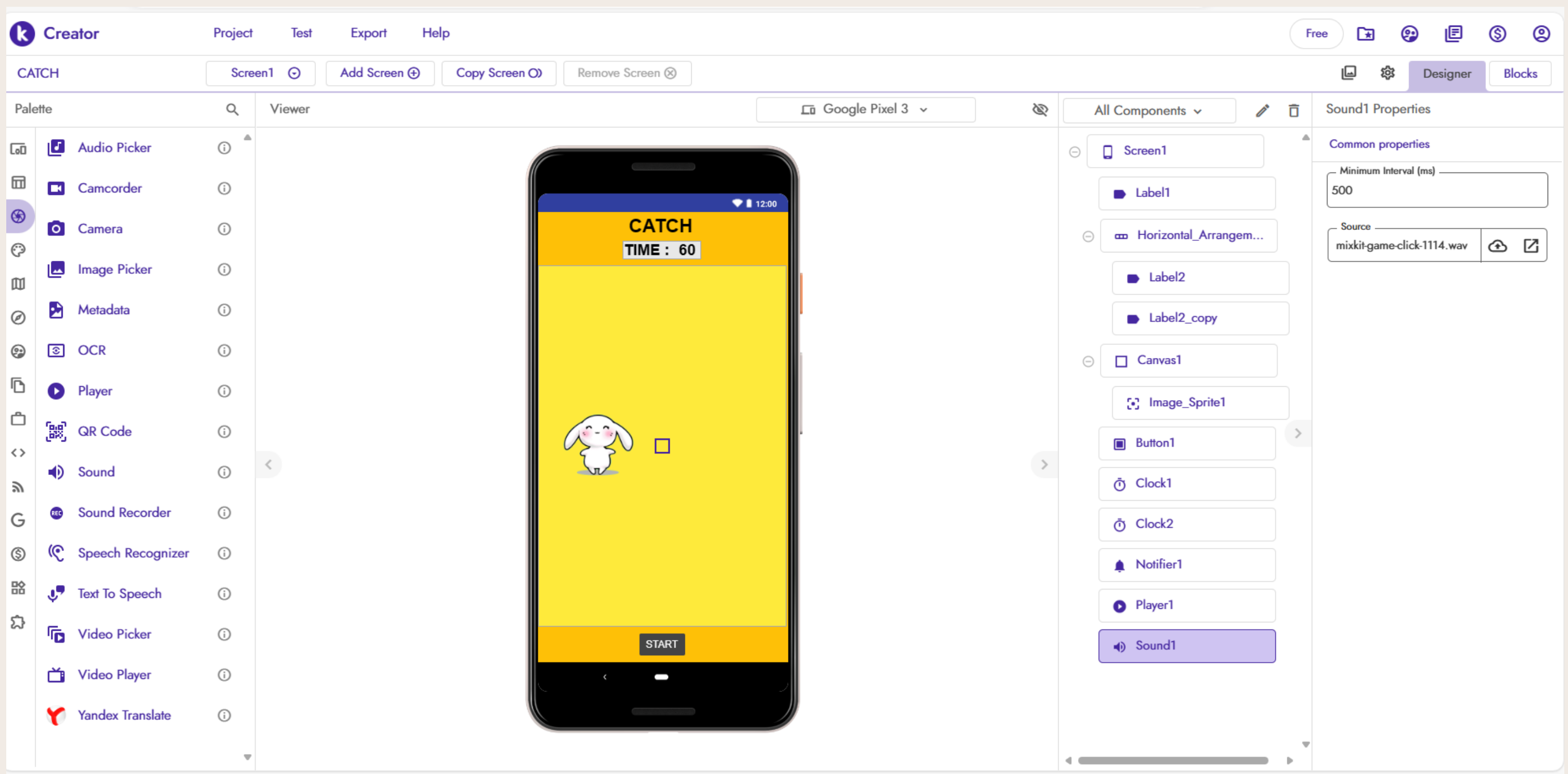

# Logika Pada Controling Game

Ketika layar ditampilkan maka, waktu belum berialan sebelum tombol start di tekan (clock 2)

Saat tombol start ditekan, buat gambar bergerak serta. membuat durasi game berkurang sejalan dengan music game di nyalakan. Clock 1 : format gambar berpindah pindah Clock 2 : durasi waktu game bersamaan dengan jalankan musik game

Buat gambar bergerak random searah dengan sumbu x dan sumbu y

Ketika Gambar di sentuh, tambahkan 1 dan bersamaan tambahkan sound ketika gambar di tekan.

Atur pada waktu game akan terus berkurang 1, dan setelah waktu habis dari 60 detik maka akan muncul notifikasi game over.

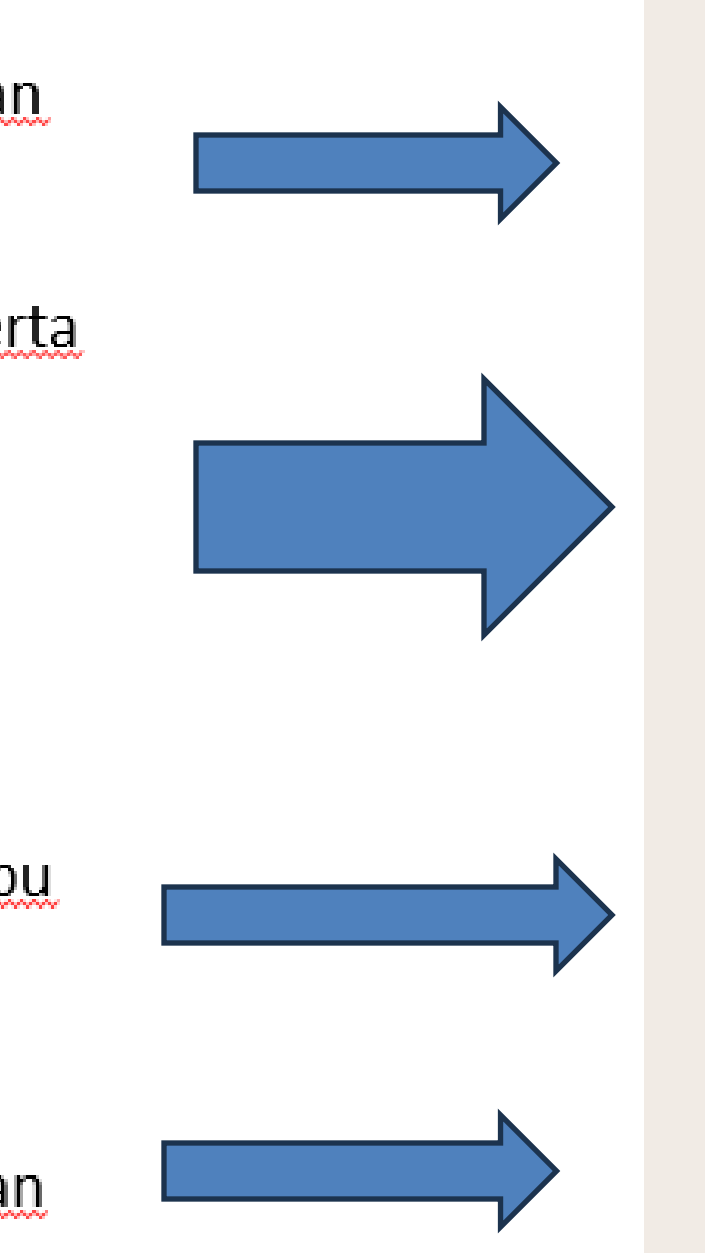

Ketika screen berialan, set clock 2 agar durasi game tidak mulai otomatis

saat tombol start ditekan, kita set Agar clock 1 dan 2 set True agar clock 1 dan 2 mulai berjalan Clock 1 : format gambar berpindah pindah Clock 2 : durasi waktu game bersamaan dengan jalankan musik game

Ketika clock 1 berjalan panggil gambar / animasi bergerak searah dengan sumbu x dan sumbu y berisikan bilangan random

Ketika Gambar di sentuh, tambahkan 1 nilai score yg awalnya 0 dan bersamaan tambahkan sound ketika gambar di tekan

Atur pada kondisi clock 2 yang merupakan waktu durasi game, jika durasi waktu tidak = 0, maka kurangkan 1, jika sdh habis 60 detik maka akan muncul notifikasi game over.

## Logika Pada Controling Game

Ketika screen berjalan, set clock 2 agar durasi game tidak mulai otomatis

saat tombol start ditekan, kita set Agar clock 1 dan 2 set True agar clock 1 dan 2 mulai berjalan Clock 1 : format gambar berpindah pindah Clock 2 : durasi waktu game bersamaan dengan jalankan musik game

Ketika clock 1 berjalan panggil gambar / animasi bergerak searah dengan sumbu x dan sumbu y berisikan bilangan random

Block pertama : inisialisasi  $puzzle = 0$ 

Ketika Gambar di sentuh, tambahkan 1 nilai score yg awalnya 0 dan bersamaan tambahkan sound ketika gambar di tekan

Atur pada kondisi clock 2 yang merupakan waktu durasi game,jika durasi waktu tidak = 0 , maka kurangkan 1 , jika sdh habis 60 detik maka akan muncul notifikasi game over. Dan score akan di tampilkan.

Block Kedua

Block Ketiga

Block Keempat

Block Kelima

# Setting Kontrol Game (Back End)

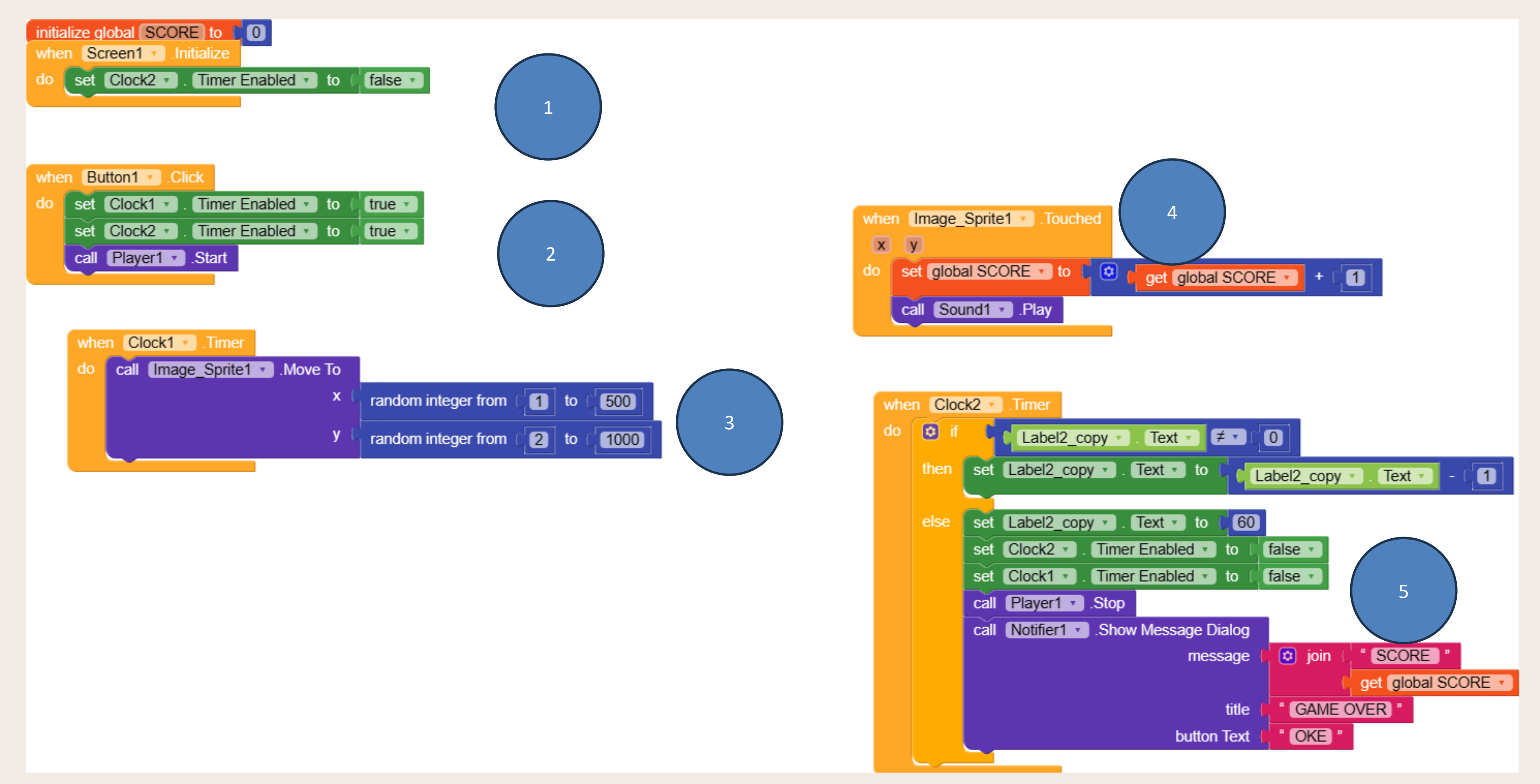

### Block 1 Ketika screen berjalan, set clock 2 agar durasi game tidak mulai otomatis

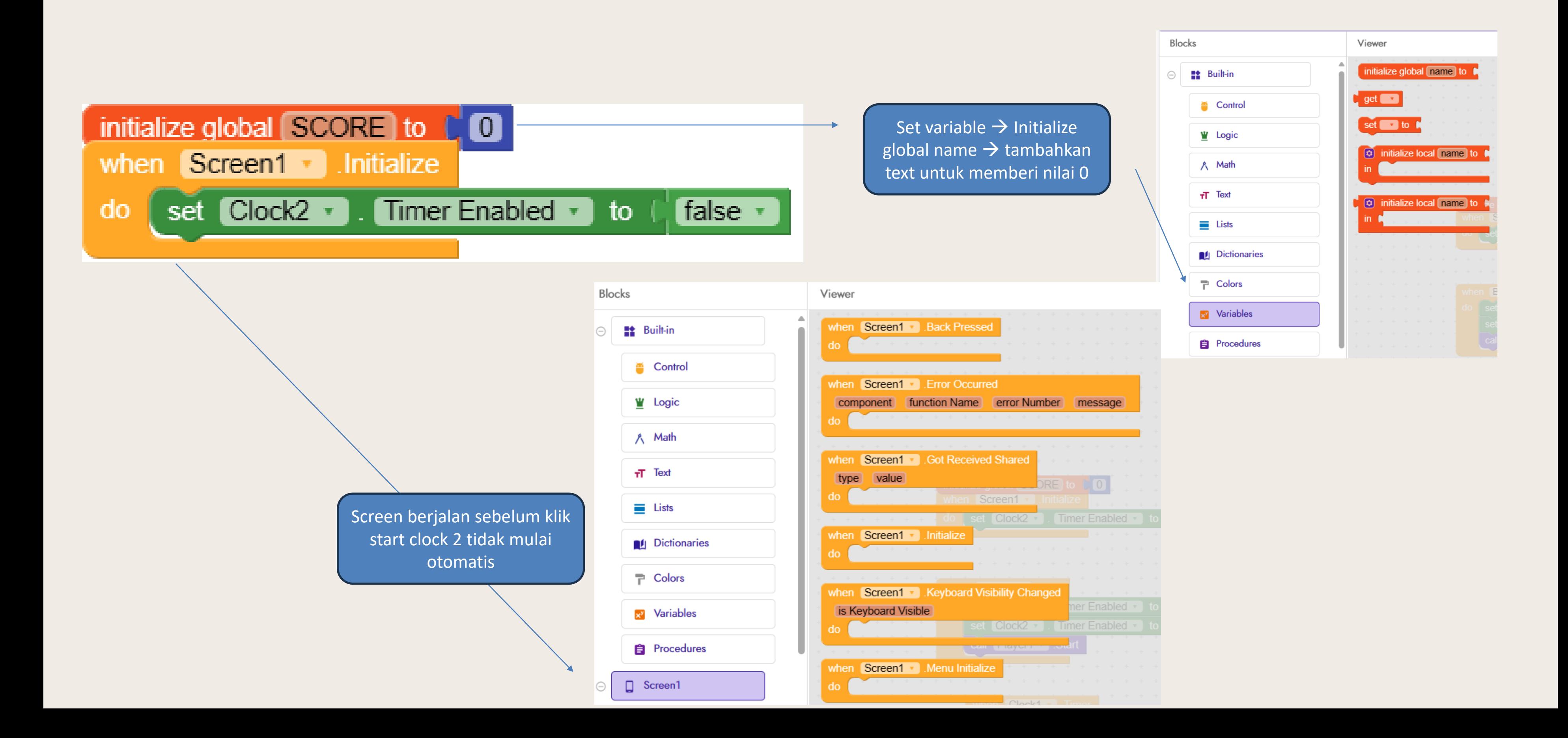

Block 2 Saat tombol start ditekan, kita set<br>Block 2 Agar clock 1 dan 2 set True agar clock 1 dan 2 mulai berjalan Clock 1 : format gambar berpindah pindah Clock 2 : durasi waktu game bersamaan dengan jalankan musik game

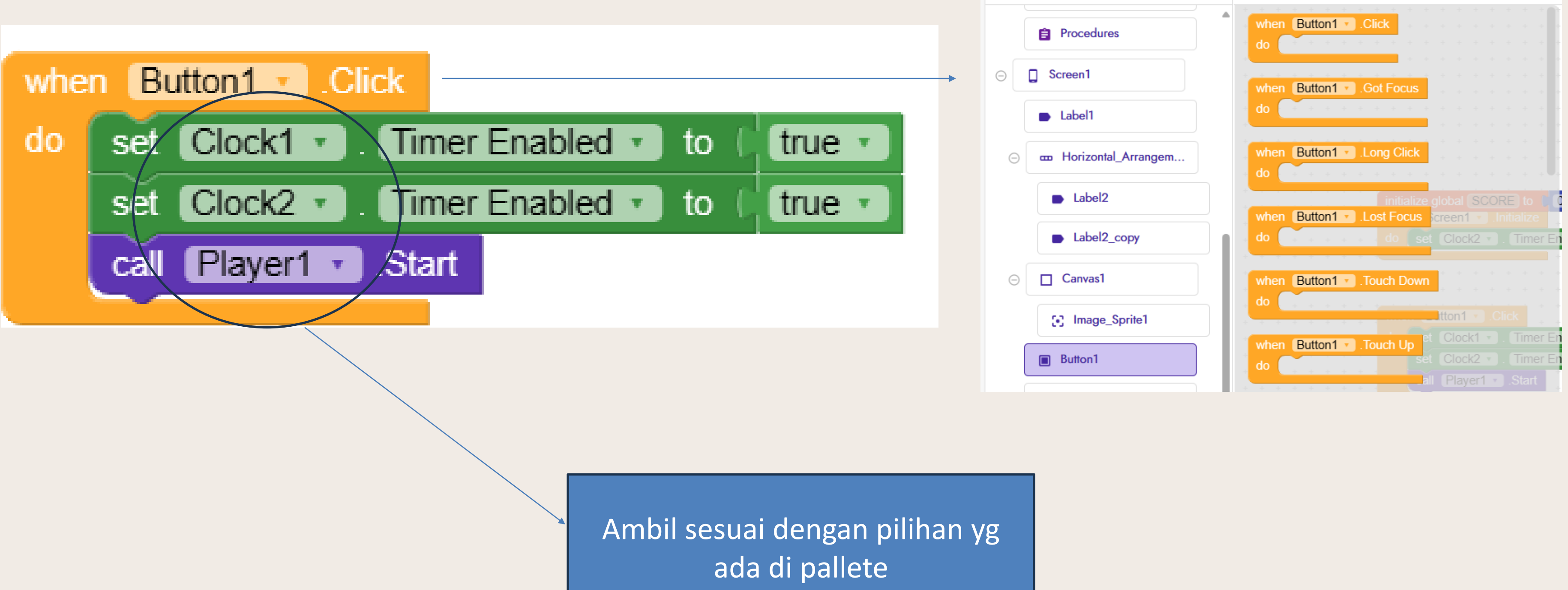

# Rlock 3 Ketika clock 1 berjalan panggil gambar / animasi bergerak searah dengan sumbu x dan sumbu y berisikan bilangan random

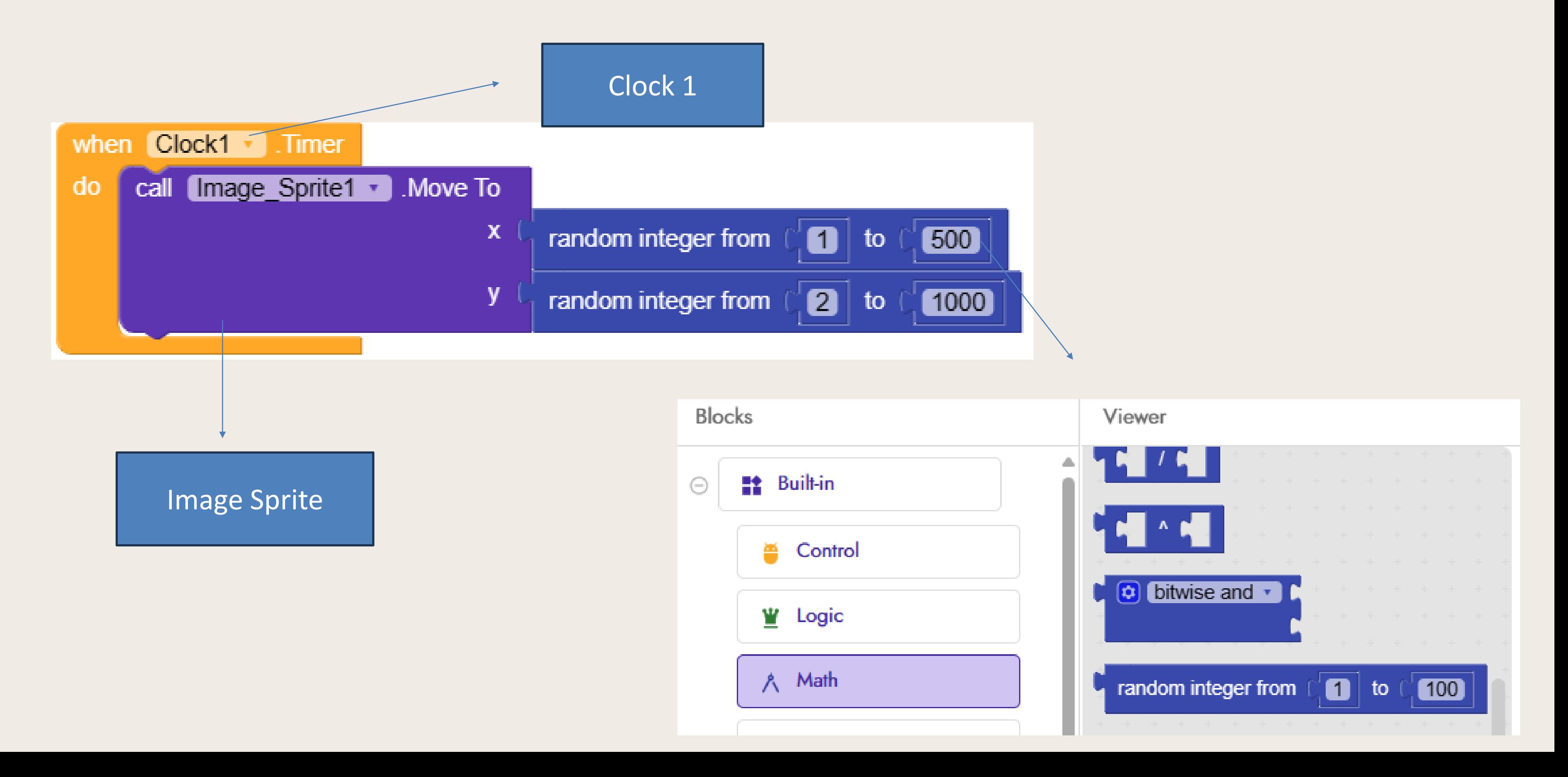

# Block 4 Ketika Gambar di sentuh, tambahkan 1 nilai score yg awalnya 0 dan bersamaan tambahkan<br>sound ketika gambar di tekan

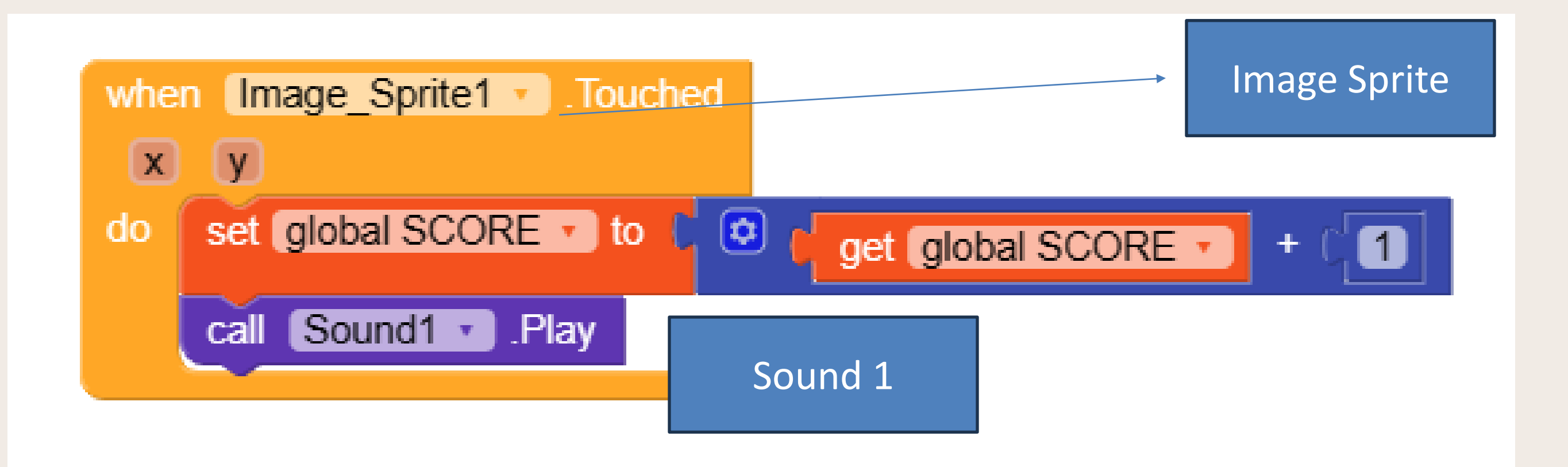

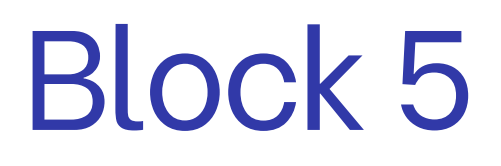

 $\mathbf{Block}\ 5$  Atur pada kondisi clock 2 yang merupakan waktu durasi game,jika durasi waktu tidak = 0 , maka Aldak = 0 , maka akan muncul notifikasi game over.

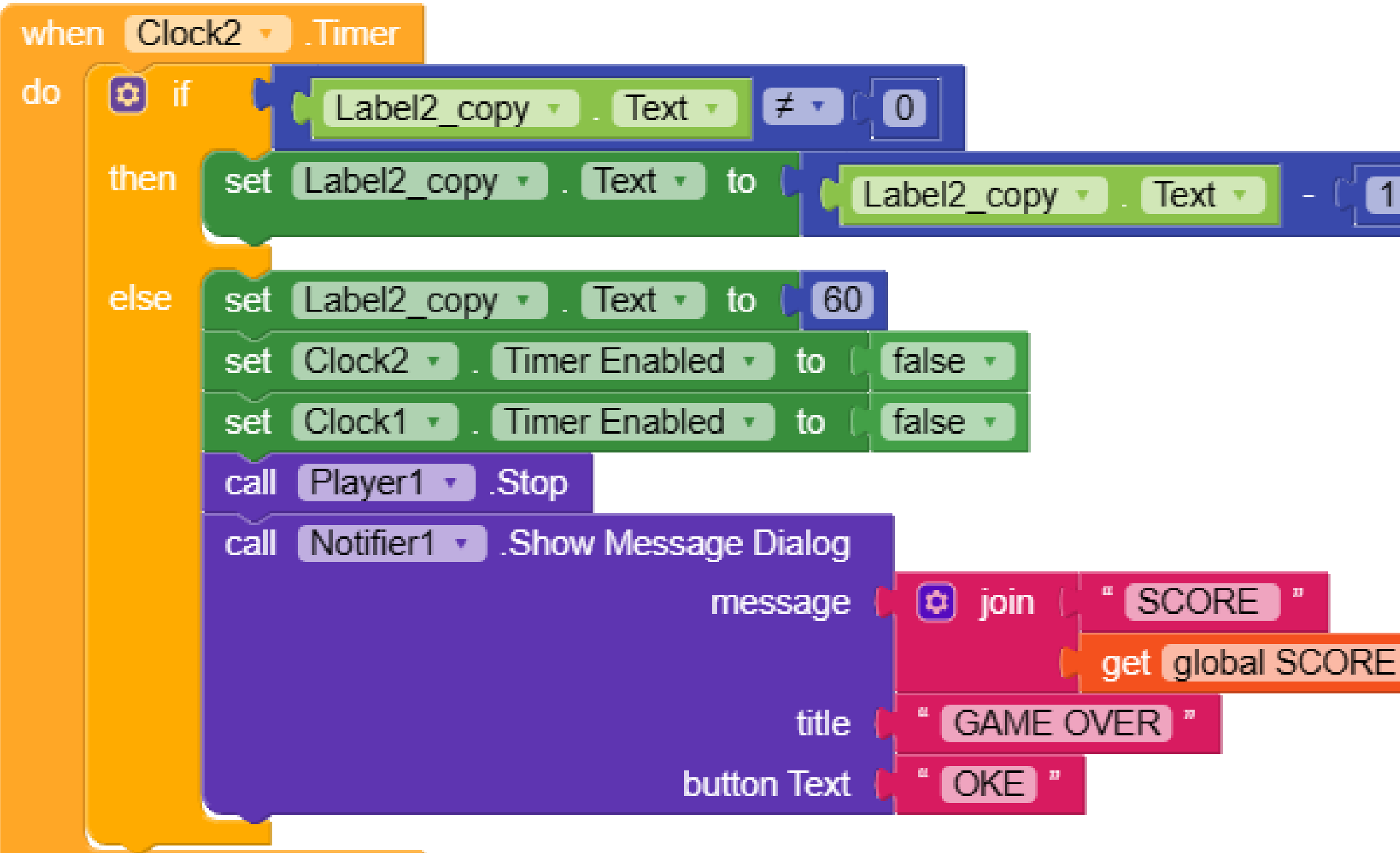

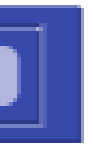

### Scan Barcode di bawah ini untuk test aplikasi di kodular companion

Connect to Companion

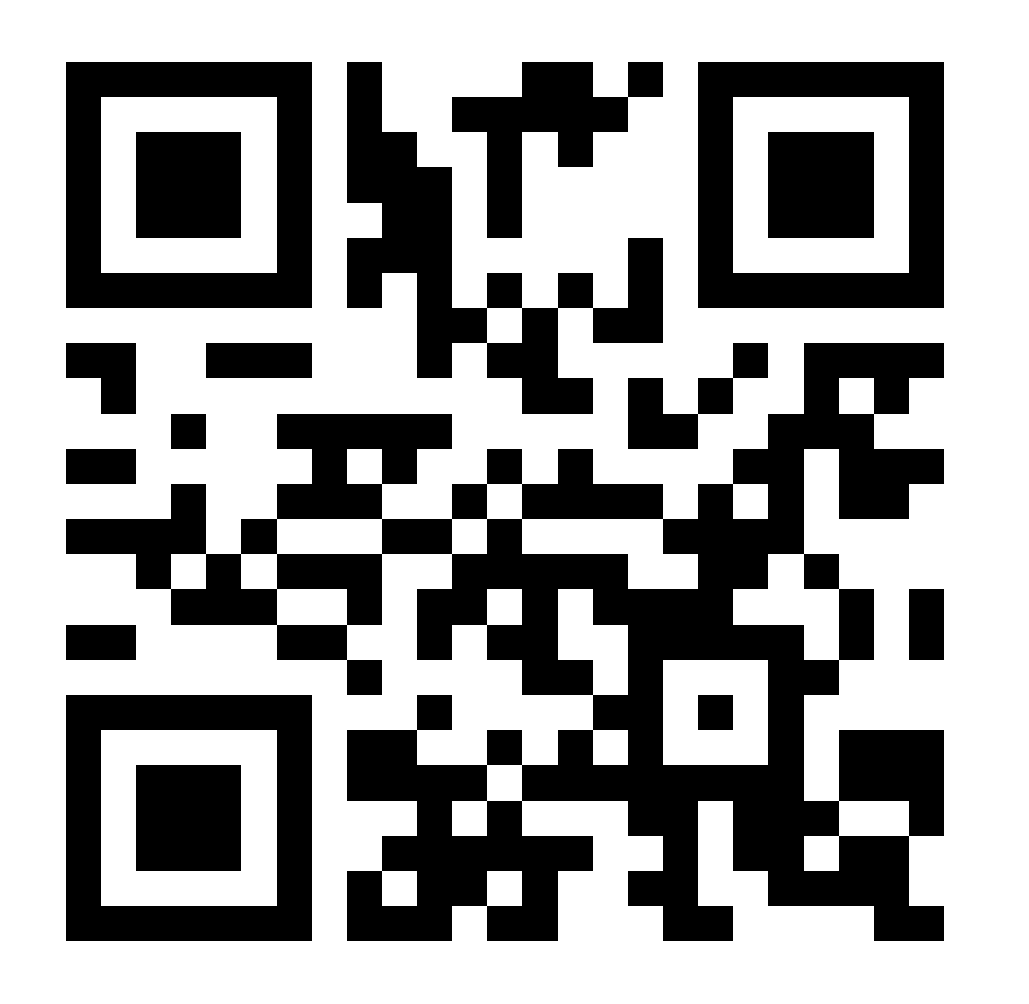

### Your code is:

### cntbge

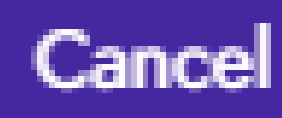

### Copy Link Gdrive dibawah ini untuk file mentah format .aia & .apk

### https://drive.google.com/drive/folders/1 rYUkCORKXTrQgMCFn03u4qIVbtWZi\_T?usp=drive\_link

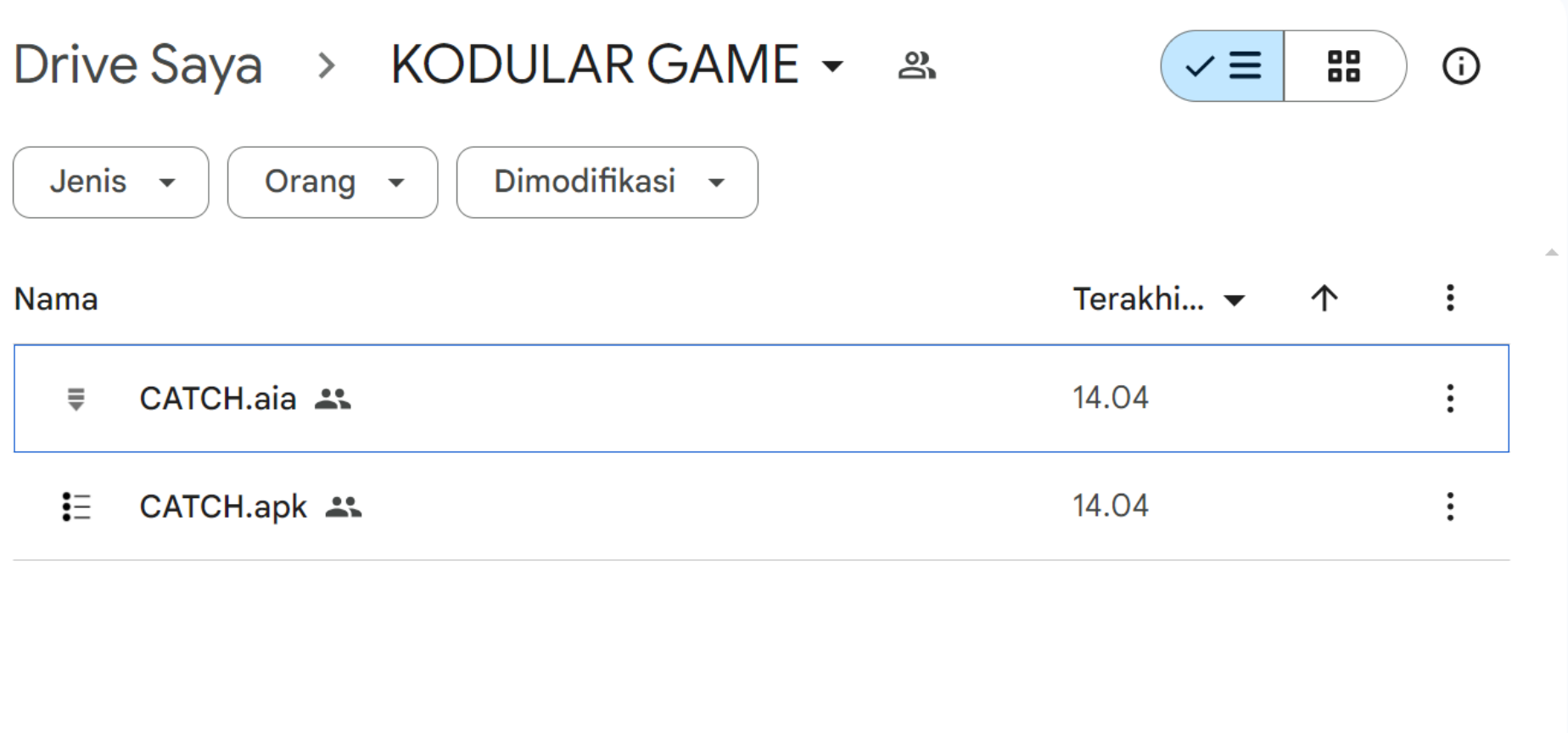

PRESENTED BY PUTRI ARIATNA ALIA

# THANK YOU VERY MUCH!

DOSEN S1 REKAYASA PERANGKAT LUNAK -UNIVERSITAS ANWAR MEDIKA

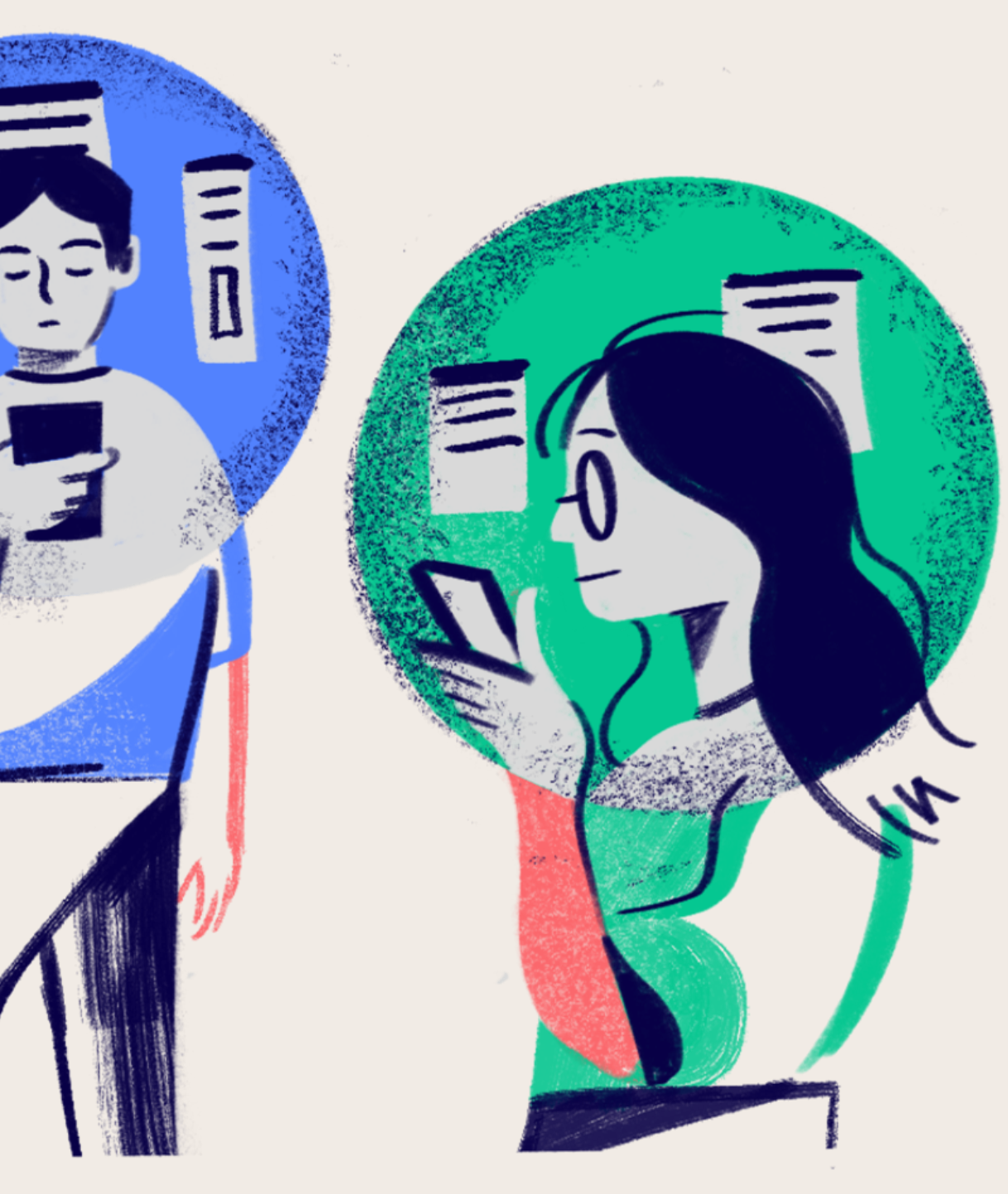